# **Τιμολόγηση ΕΟΠΥΥ**

Στοιχεία για τιμολόγηση [ΕΟΠΥΥ](https://www.eopyy.gov.gr/) θα βρείτε στη σελίδα του οργανισμού. Για την ευκολία σας, τα παραθέτουμε παρακάτω.

## **Καρτέλα Πελάτη ΕΟΠΥΥ**

Την **πρώτη φορά μόνο** θα πρέπει να διαμορφώσετε την Καρτέλα του Πελάτη ΕΟΠΥΥ:

- Από το menu επιλέξτε Λογιστήριο → Πελάτες και αναζητήστε τον πελάτη ΕΟΠΥΥ.
- Κάνετε click στο link "ΕΟΠΥΥ" για να δείτε την καρτέλα του πελάτη.
- Πατήστε "Διόρθωση"
- Εισάγετε τα στοιχεία του πελάτη (ΑΦΜ, ΔΟΥ, Διεύθυνση κτλ) όπως φαίνονται παρακάτω
- Πατήστε "Αποθήκευση"

Μία ακόμα λεπτομέρεια που αφορά απαίτηση της myDATA: στη Διόρθωση της καρτέλας πελάτη, θυμηθείτε να εισάγετε "Αριθμό εγκατάστασης" και "Κωδικό χώρας"

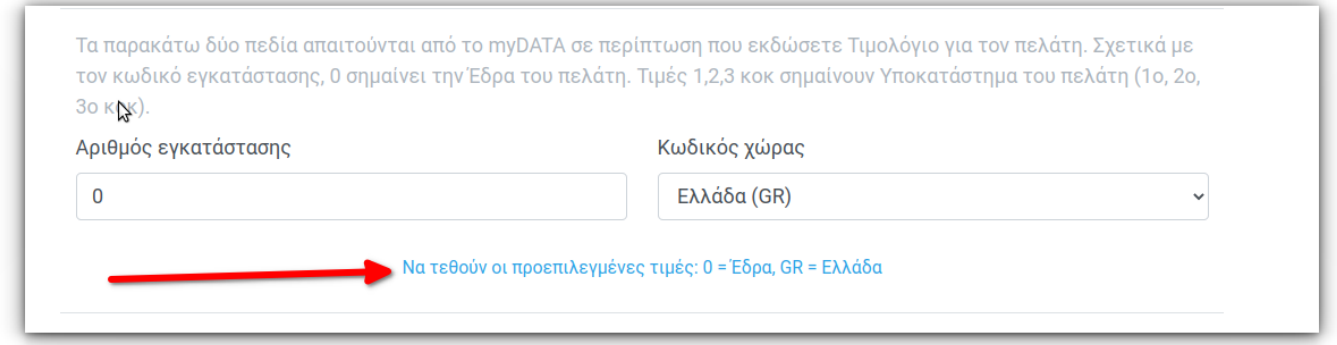

Πλέον είστε έτοιμοι να τιμολογήσετε τον ΕΟΠΥΥ.

# **Κεντρική Υπηρεσία**

Δείτε<https://www.eopyy.gov.gr/site/88F7B5DC-270C-4A63-8556-A57DAF877971>

**ΕΠΩΝΥΜΙΑ**: ΕΟΠΥΥ

**ΔΙΕΥΘΥΝΣΗ**: Απ. Παύλου 12 Μαρούσι 15123

**ΕΠΑΓΓΕΛΜΑ**: ΑΣΦΑΛΙΣΤΙΚΟΣ ΟΡΓΑΝΙΣΜΟΣ

**ΑΦΜ**: 997478553

**ΔΟΥ**: ΑΜΑΡΟΥΣΙΟΥ

#### **Περιφερειακές Διευθύνσεις**

Δείτε τη σελίδα: <https://www.eopyy.gov.gr/sites/ALL>

### **Peppol στοιχεία σε B2G τιμολόγιο του ΕΟΠΥΥ**

Σε κάθε B2G Τιμολόγιο αναγράφονται 3 ειδικές παράμετροι, τα πεδία Peppol:

- ΑΔΑ ή ενάριθμος
- ΑΔΑΜ
- Κωδικός αναθέτουσας αρχής

Αναλυτικές [πληροφορίες θα βρείτε εδώ](https://medisign.gr/peppol-stoicheia-se-b2g-timologio-tou-eopyy).

### **Σχετικά άρθρα**

- [Τιμολόγηση](https://docs.medisign.gr/manual/invoicing)
- [Πώς εκδίδω ένα Τιμολόγιο και σε τι διαφέρει από την Απόδειξη;](https://docs.medisign.gr/faq/medisign-invoice)

From: <https://docs.medisign.gr/>- **docs.medisign.gr**

Permanent link: **<https://docs.medisign.gr/manual/invoicing/eopyy>**

Last update: **2025/01/03 21:46**

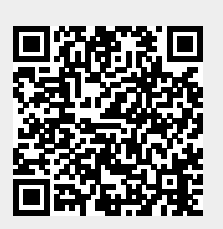